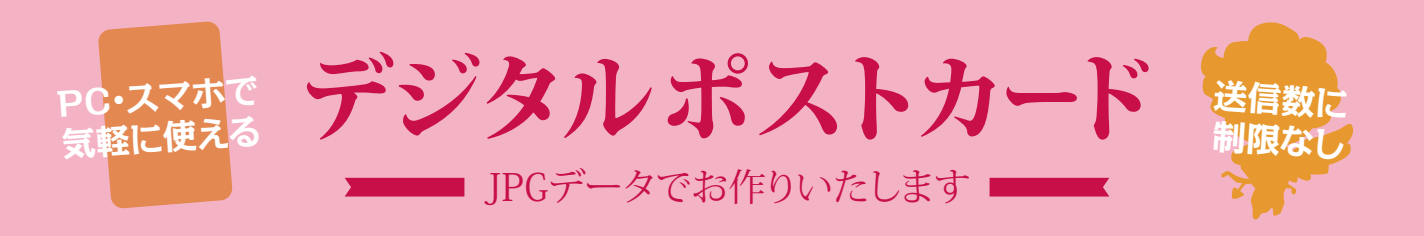

#### **カードの例:皆様のアイデア次第で、色々な目的にお使いいただけます**

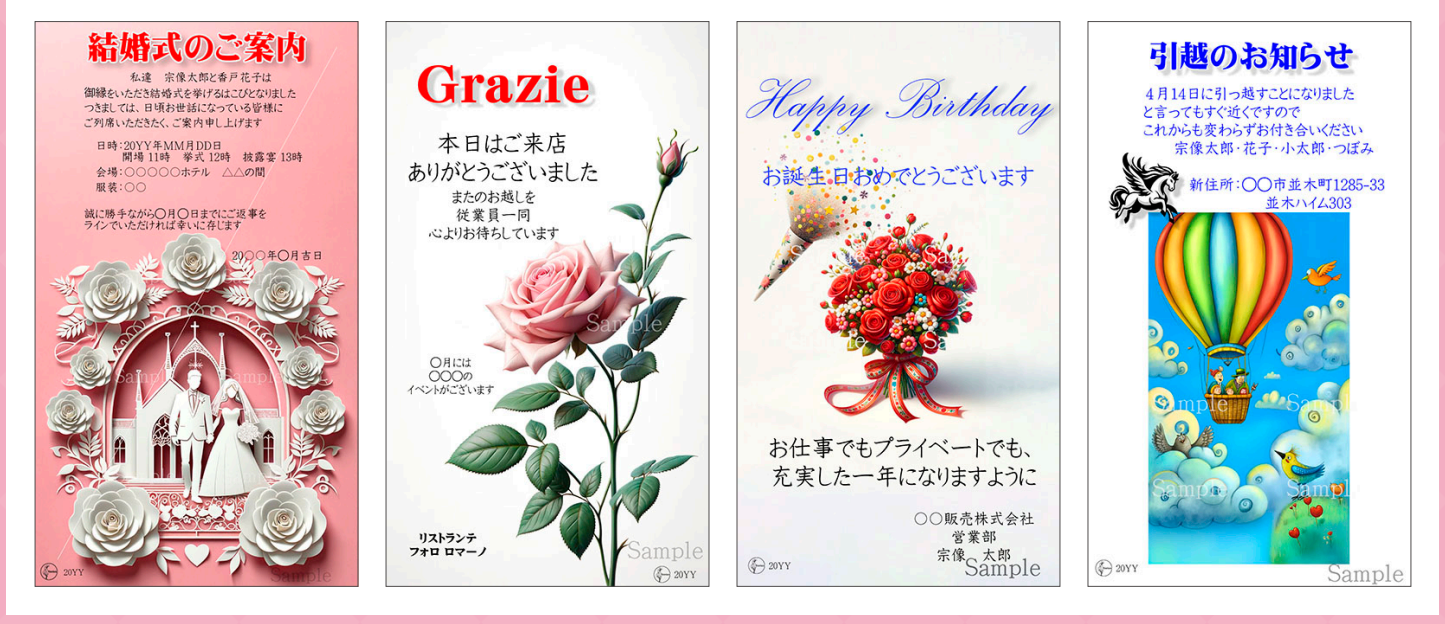

**カードの内容**

**絵柄** サンプルやカード一覧を参考に お選びいただけます

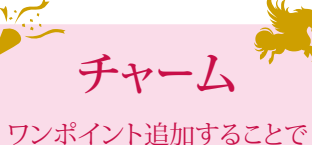

個性や遊びを表現できます

**タイトル** 目的に合わせた題名を 載せられます

**本文** スペースに収まる中で 文章を載せられます

# **ご注文方法 価格**

解像度(画像の大きさ)を 72, 100, 150 から選択

- カードの絵柄を選択
- チャームの絵柄と、配置する位置を選択
- 4 タイトルを決める
- 5 本文を決める
- 6 ご注文フォームから送信
- 7 クレジット決済のURLを受信後、決済する

決済確認後、作業に着手いたします 制作したデータをご確認いただき(2校まで無料) 内容がOKでしたら完成データをお送りいたします

詳細は次ページからのご利用ガイドをご確認ください

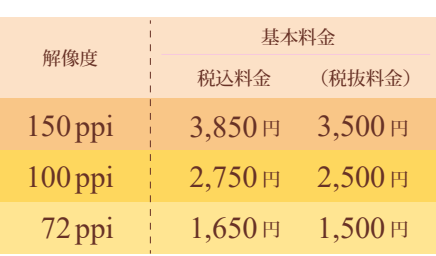

**校正は2校まで無料です** 3校目からは、1校につき 550円 (税抜 500円) 申し受けます

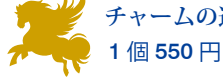

**チャームの追加料金は** 1個 550円 (税抜 500円)

お支払いは、クレジットカード決済のみ。 ご注文の確認後、メールにてご連絡を いたします。

# **デジタルポストカード ご利用ガイド**

**【1】まず、解像度を決めて、画像サンプルの中からお好みの柄をお選びください**

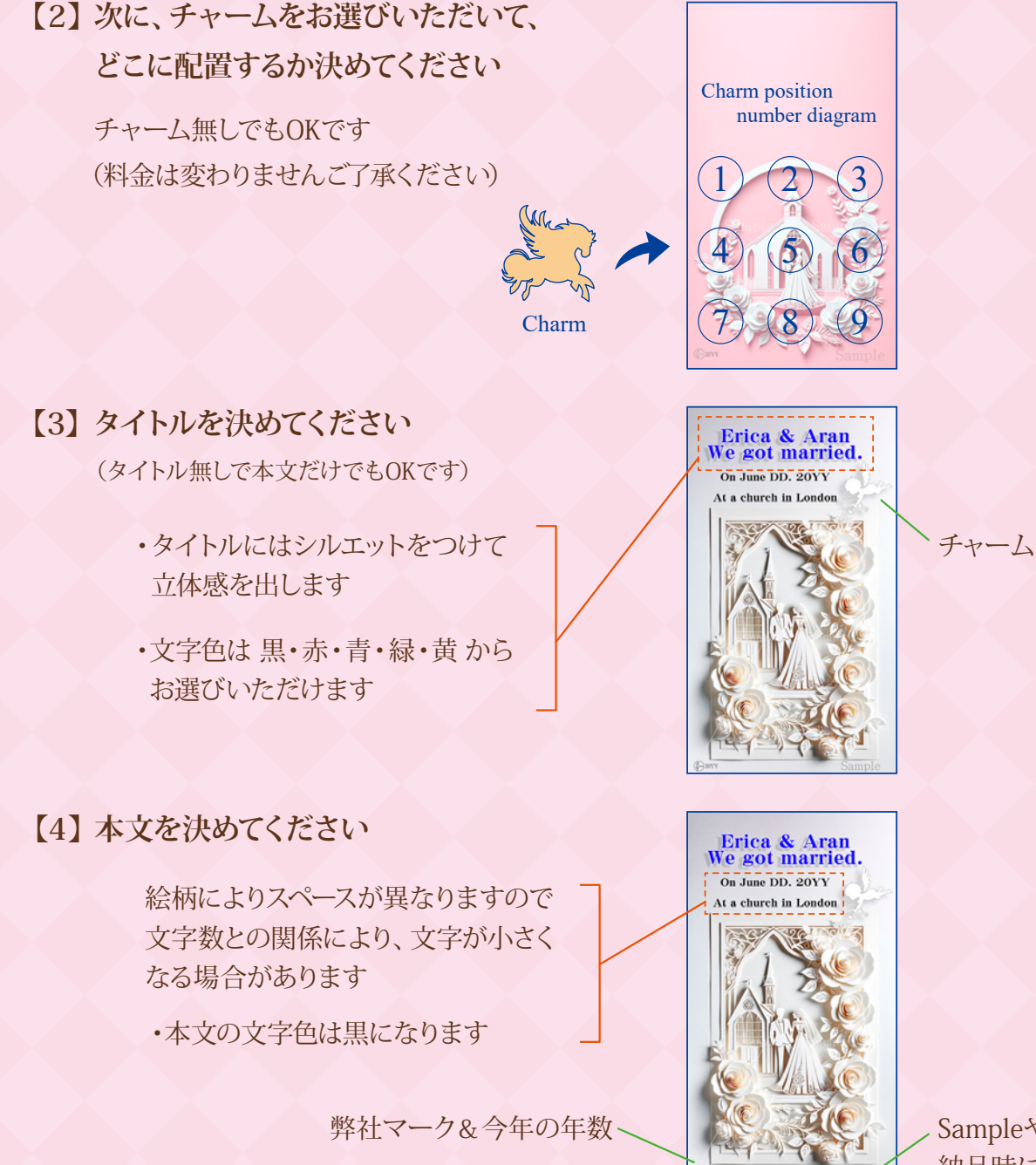

# Sampleや校正の文字は 納品時には消えます

# ・**書体の指定について**

◎書体のご指定がない(または分からない)場合、私共にお任せください ◎書体のご指定は可能ですが、当社のシステムに搭載されていない書体の場合 一般的な読みやすい書体でレイアウトいたしますので、ご了承ください

◎英語の Park Avenue や Palace Script などの筆記体風の書体は 大文字だけで組むと PARK AVENUE, PALACE SCRIPT と読みにくくなります。ご注意ください

#### **【5】その他のご要望**

簡単なご要望についてはできるだけお応えしたいと思っていますが 複雑なこと、無理なことはご容赦ください

# **【6】ご注文フォームよりご注文内容を送信してください**

折り返しカード決済用のURLをお送りいたしますので(状況により2~3日かかる場合もあります) お支払いをお願いいたします

(この際、ご注文のお名前と、カードのお名前とが違う場合照合ができない場合があります フォームにその場合の記載欄がありますので、必ずご記載ください)

#### **【7】クレジット決済の確認後、作業に着手し1校目のデータをお送りします**

ご覧いただき、訂正箇所をご指示ください。2校目のデータをお送りします 2校目をご覧になってOKでしたら、校了・OKとお知らせください

**【7-b】2校目でまだ訂正があります場合、3校目になりますので 追加料金550円(税別500円)が発生しますので カード決済をお願いします**

> 入金を確認後3校目のデータをお送りします OKであれば【8】で完成になりますし 訂正があれば【7-b】でご入金と校正を繰り返します (弊社のミスによる場合には校正のカウントアップは致しません)

**【8】完成データをお送りします ありがとうございました**